# KomMITT 100% Stadtwerke

# Installationsanleitung **KomMITT PREMIUM-Router FRITZ!Box 7590 (AX)**

## 1. PREMIUM-Router FRITZ!Box 7590 (AX) und Zubehör

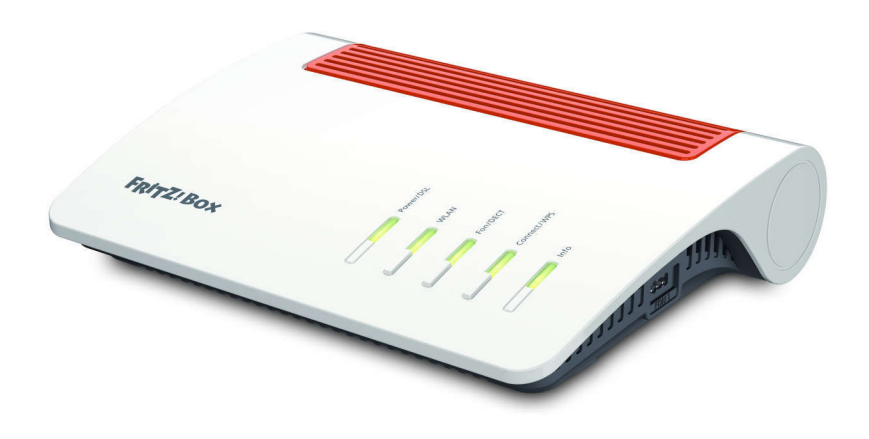

Bevor Sie mit der Installation beginnen, überprüfen Sie bitte, ob alle Teile vorhanden sind:

- FRITZ!Box 7590 (AX)
- Netzteil
- Netzwerkkabel
- Karte mit Netzwerkschlüssel

### 2. Schließen Sie den Router an den ONT an

Voraussetzung für einen funktionierenden Anschluss ist die Installation des ONTs bei Ihnen Zuhause. Derzeit kommen zwei verschiedene Typen von ONTs zum Einsatz: Genexis oder Alcatel Lucent.

- Der ONT muss angebracht, über das Netzteil mit Strom versorgt und das Glasfaserkabel angeschlossen sein.
- Die "STROM" und "GLASFASER"-LEDs müssen leuchten.
- Stecken Sie einen Stecker des Netzwerkkabels in den blauen "WAN"-Port auf der Rückseite des Routers.
- Den anderen Stecker des Netzwerkkabels stecken Sie in den "LAN"-Anschluss (Genexis) oder "GE"-Anschluss (Alcatel Lucent) auf der Unterseite des ONTs.
- Schließen Sie nun den Router mit dem Netzteil-Stecker (Power-Buchse) an das Stromnetz an.

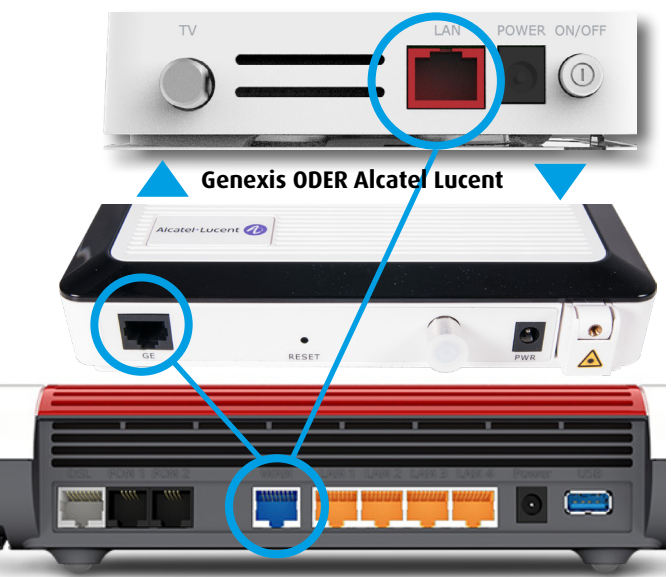

#### 3. Die automatische Konfiguration läuft ab

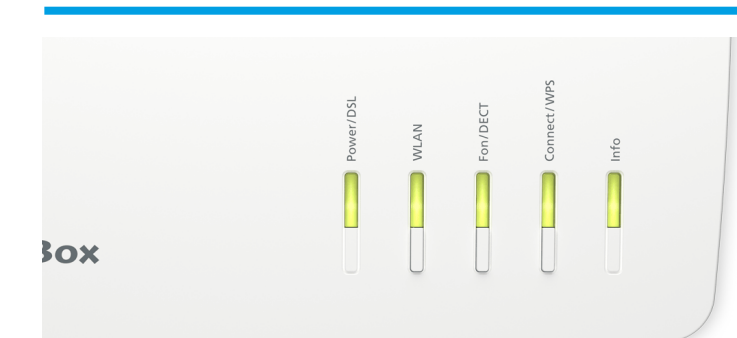

Warten Sie, bis die LEDs auf der FRITZ!Box aufgehört haben zu blinken. Das kann bis zu fünf Minuten dauern.

Ihr Anschluss steht nun zur Nutzung unserer Telefon-, Internet- und TV-Dienste bereit.

KomMITT-Ratingen GmbH • Kaiserswerther Straße 85 • 40878 Ratingen • Telefon 02102 48280-28 • kundenservice@kommitt.de • www.kommitt.de

# KomMITT 100% Stadtwerke

#### 4. Verbinden Sie Ihren PC mit der FRITZ!Box 7590 (AX)

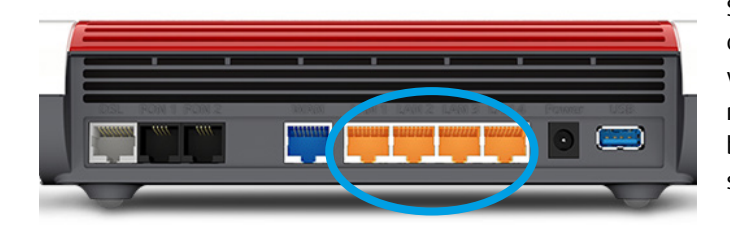

Schließen Sie Ihren PC per Netzwerkkabel oder via WLAN an die FRITZ!Box an. Sie können an der FRITZ!Box 7590 (AX) bis zu vier Computer per LAN-Kabel anschließen. Falls das WLAN noch nicht aktiviert ist, drücken Sie die WLAN-Taste auf der FRITZ!Box, bis das LED-Licht dauerhaft grün leuchtet. Der WLAN-Netzwerkschlüssel befindet sich auf der beigelegten Karte.

### 5. Schließen Sie Ihr(e) Telefon(e) an

Mit Ihrem KomMITT Glasfaser-Anschluss können Sie Ihre bestehenden Telefon-Endgeräte in der Regel weiter benutzen. Wenn Sie ein schnurgebundenes analoges Telefon nutzen, nehmen Sie den Stecker aus der Buchse Ihres alten Telefonanschlusses heraus und stecken ihn in die seitliche oder eine der hinteren Buchsen "FON 1 - 2" der FRITZ!Box. Der Steckplatz ist abhängig vom Steckertyp. TAE-Stecker werden in die seitliche Buchse, Westernstecker (RJ 11) in die Buchse an der Rückseite eingesteckt.

Falls Sie ein oder bis zu sechs schnurlose Telefone betreiben wollen, können Sie entweder die Basisstation über oben beschriebenen Weg in "FON 1 - 2" mit der FRITZ!Box verbinden oder Sie

benutzen die FRITZ!Box direkt als DECT-Basisstation. Starten Sie hierzu am schnurlosen Telefon die Anmeldung an der Basisstation. Geben Sie dann die PIN-Nummer der FRITZ!Box am Telefon ein. Die werksseitig voreingestellte PIN-Nummer ist "0000". Sobald Sie aufgefordert werden, die Anmeldetaste an der Basisstation zu drücken, drücken Sie die DECT-Taste der FRITZ!Box für ca. 10 Sekunden. Die DECT-LED der FRITZ!Box beginnt dann zu blinken. Ihr Telefon ist nun angemeldet. Auf diesem Weg können Sie nacheinander bis zu sechs DECT-Telefone an der FRITZ!Box anmelden. Nähere Informationen entnehmen Sie bitte der Bedienungsanleitung der FRITZ!Box.

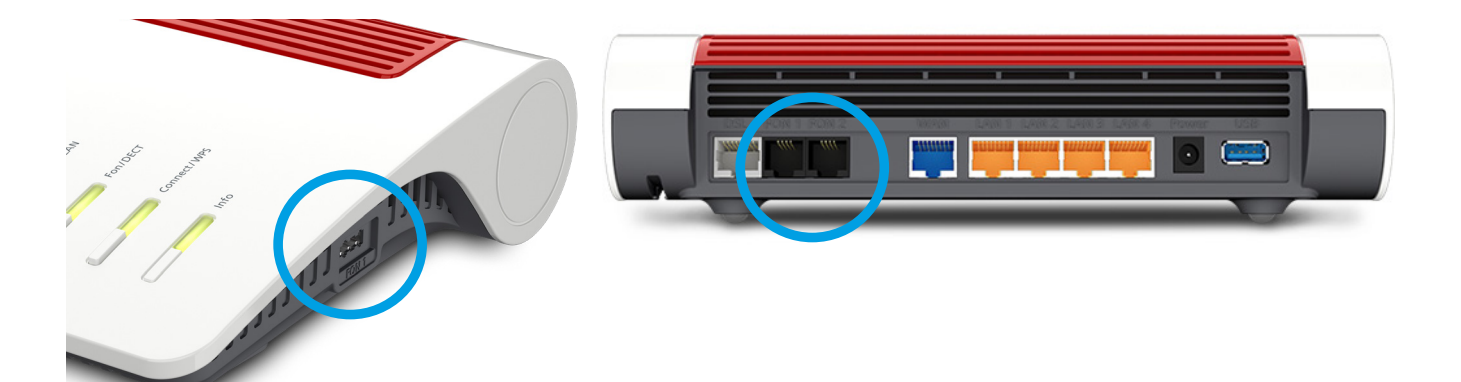

**TIPP:** Sie können die FRITZ!Box in allen Details mit Hilfe Ihrer Benutzeroberfläche FRITZ!OS konfigurieren. Die Benutzeroberfläche der FRITZ!Box erreichen Sie, wenn Sie im Internetbrowser eines angeschlossenen Computers die Adresse "http://fritz.box" eingeben. Auf diesem Weg können Sie umfangreiche Einstellungen der FRITZ!Box für Ihr Heimnetzwerk vornehmen. Hierzu gehören Telefon-, Netzwerkund Sicherheitseinstellungen. Nähere Informationen finden Sie online im Downloadbereich unter www.avm.de.